# **ABC Graphics Suite**

Congratulations and thank you for buying ABC Graphics Suite from Micrografx. This package offers superior diagramming, flowcharting, illustration, clipart management, painting, and image editing tools for Windows 95. ABC Graphics Suite integrates full version upgrades of the industry's proven best-of-breed graphics applications: Designer, ABC FlowCharter, Picture Publisher and the new ABC Media Manager.

Designer 6.0 is the complete design and business communication tool for the Microsoft Office. Combined with its new Office interface, Designer adds tremendous free-form graphics capabilities to the toolbox of the Office user, without the significant learning curve other graphics tools would impose.

ABC FlowCharter 6.0 allows all business people to create a broad array of diagrams with easy and powerful ready-to-use tools. FlowCharter provides Office users with a drag-and-drop environment which facilitates the creation of popular structured business graphics from simple organizational charts to large, wall-sized process maps.

Picture Publisher 6.0 is the fastest, easiest and most powerful image editor for Windows 95. Combined with its new Office interface, Picture Publisher adds tremendous painting, image editing, and photo retouching capabilities to the toolbox of the Office user.

ABC Media Manager provides drag-and-drop access to over 30,000 clipart, photo, and diagramming symbols. In fact, ABC Media Manager is file independent. Users can now drag and drop all popular graphics files directly in and out of ABC Media Manager. For example, if a user imports an IGES file into Designer, adds color and text to it, the user can then drag the edited file directory into ABC Media Manager. ABC Media Manager recognizes the format of the file and treats it as its own.

ABC Graphics Suite also includes ABC SnapGraphics 2.0 which allows the Office user to create any diagram with the automated assistance of SnapLines, SnapShapes, and SnapText.

ABC Graphics Suite offers full 32-bit programs, ensuring you benefit from all Windows 95 32-bit operating system attributes including long file names, multitasking, OLE 2.0, flat memory address support, and desktop shortcuts.

For further information on these applications, you can access their individual help files from the application's Help menus.

# **Micrografx Software License Agreement (with Network Provisions)**

**This is a legal agreement between you (an individual or an entity), the end user, and Micrografx, Inc. If you do not agree to the terms of this Agreement, promptly return the disk package and accompanying items (including written materials and binders or other containers) to the place you obtained them for a full refund.**

## **License**

1. **Grant of License**. This Micrografx Software License Agreement ("License") permits you to use one copy of the Micrografx software product ("Software") on any single computer, provided the Software is in use on only one computer at any time. If you have multiple Licenses for the Software, then at any time you may have as many copies of the Software in use as you have Licenses. The Software is "in use" in a computer when it is loaded into the temporary memory (i.e., RAM) or is installed into the permanent memory (e.g., hard disk, CD-ROM, or other storage device) of that computer. However, a copy installed on a network server for the sole purpose of distribution to other computers is not "in use." If the anticipated number of users of the Software will exceed the number of applicable Licenses, you must have a reasonable mechanism or process in place to assure that the number of persons using the Software concurrently does not exceed the number of Licenses. If the Software is permanently installed on the hard disk or other storage device of a computer (other than a network server), then the person authorized to use such computer also may use the Software on a portable computer, laptop, and home computer. If such person's authorization to use such computer ceases for any reason (e.g. termination of employment), then such person's authority to use the software on a portable computer, laptop, and home computer shall cease.

2. **Copyright**. The Software is owned by Micrografx or its suppliers and is protected by United States copyright laws and international treaty provisions. Therefore, you must treat the Software like any other copyrighted material (e.g., a book or musical recording), except that you may either (a) make one copy of the Software solely for backup or archival purposes, or (b) transfer the Software to a single hard disk provided you keep the original solely for backup or archival purposes. You may not copy written materials accompanying the Software.

3. **Other Restrictions**. This License is your proof of license to exercise the rights granted herein and must be retained by you. You may not rent or lease the Software, but you may transfer your rights under this License on a permanent basis provided that you transfer this License, the Software and all accompanying written materials, you retain no copies, and the recipient agrees to the terms of this License. You may not decompile, or disassemble the Software. If the Software is an update, any transfer must include the update and all prior versions.

4. **Multiple Media Software**. If the Software package contains both 3.5" and 5.25" disks, or other media, then you may use only the media appropriate for your single designated computer or network server. You may not use the other media on another computer or computer network, or loan, rent, lease, or transfer them to another user except as part of a transfer or other use expressly permitted by this License.

## **Limited Warranty**

5.    **Limited Warranty**. Micrografx warrants that the Software will perform substantially in accordance with the accompanying written materials and will be free from defects in materials and workmanship under normal use and service for a period of ninety (90) days from the date of receipt. Any implied warranties on the Software are limited to ninety (90) days. Some states do not allow limitations on the duration of an implied warranty, so the above limitations may not apply to you. This limited warranty gives you specific legal rights. You may have others, which vary from state to state.

6.    **Customer Remedies**. Micrografx's entire liability and your exclusive remedy shall be, at Micrografx's option, either (a) return of the price paid or (b) repair or replacement of the Software that does not meet Micrografx's Limited Warranty and that is returned to Micrografx with a copy of your receipt. This Limited Warranty is void if failure of the Software has resulted from accident, abuse, or misapplication. Any replacement Software will be warranted for the remainder of the original warranty period or thirty (30) days, whichever is longer. Neither these remedies nor any product support services offered by Micrografx are available for this U.S.A. version product outside the United States of America.

7.    **No Other Warranties**. Micrografx disclaims all other warranties, either express or implied, including but not limited to implied warranties of merchantability and fitness for a particular purpose, with respect to the Software, the accompanying written materials, and any accompanying hardware.

8. No Liability for Consequential Damages. In no event shall Micrografx or its suppliers be liable for any damages whatsoever (including, without limitation, damages for loss of business profits, business interruption, loss of business information, or other pecuniary loss) arising out of the use of or inability to use the Software, even if Micrografx has been advised of the possibility of such damages. Because some states do not allow the exclusion or limitations of consequential or incidental damages, the above limitations may not apply to you.

#### **U.S. Government Restricted Rights**

The Software and documentation are provided with Restricted Rights. Use, duplication, or disclosure by the government is subject to restrictions as set forth in subparagraph (c) (1) (ii) of the Rights in Technical Data and Computer Software clause as DFARS 252.227-7013 or subparagraphs (c) (1), (2) and (3) of the Commercial Computer Software -- Restricted Rights at 48 CFR 52.227-19, as applicable, and any amendments thereto. Contractor/manufacturer is Micrografx, Inc., 1303 Arapaho Rd., Richardson, TX 75081.

This Agreement is governed by the laws of the State of Texas.

For more information about Micrografx's licensing policies, please call Micrografx Customer Service at 1-800-733- 3729 or write: Micrografx Customer Sales and Service, 1303 Arapaho Rd., Richardson, TX 75081.

Revised 8/95

## **License Agreement: Frequently asked questions**

**What is the significance of the Micrografx software license agreement?** The license agreement is the document under which Micrografx grants you, the end user, the right to use the software product. In addition to the end user license agreement, your use is governed by the U.S. Copyright Act.

**How has Micrografx changed its end user licensing policy?** Micrografx has changed its end user license agreement to simplify how its products are licensed for home, portables, and laptop use. Micrografx has always provided concurrent usage to its customers and continues that in this agreement.

**What does the license say?** The underlying principle of Micrografx's licensing policy has been and continues to be that each use of a Micrografx product requires a license. Each license grants you the right to use one copy of the software product on your computer. In addition, the license sets out the rules by which you may "concurrently" use the product on a computer network, and grants you the right to make and use a second copy of the product on a home and laptop computer in certain circumstances (described in more detail below).

**What is "concurrent use"?** Software is "in use" on a computer when it is installed into the permanent memory (typically, a hard disk, but including CD-ROM or other storage device) or loaded into the temporary memory, or "RAM." On a network, a product may be used in either of two ways: (1) by installing the product on the workstation's hard disk and running the software "locally," or (2) by installing the product off the server. With the second option, the network server loads a copy of the software into the temporary memory, or "RAM," of the workstation, but it is not stored in the workstation's permanent memory. This distinction is important when we later discuss how to count the number of licenses needed for a computer network. "Concurrent use" occurs when one copy of a software product is accessed from a network server and used by two or more nodes, or "workstations," on that network. For example, a network of ten workstations has five "concurrent users" of a product if, at any one time, a maximum of five workstations have the product loaded into temporary memory, and the remaining workstations do not have the product loaded in either temporary or permanent memory. Note that the identity of the five concurrent users may change over time, but in this example the maximum never exceeds five.

**How do I determine how many licenses I need for my company to comply with the Micrografx license agreement?** Starting with the principle that you need one license for each use of the product, there are two basic rules that you need to follow in counting the number of "uses" of the product in your company. First, each copy of the product that is installed on a hard disk or other storage device of a computer is a "use" that requires one license. Second, if you plan to use the product on a computer network, and you have fewer licenses than the total number of workstations, then you need to determine the maximum number of concurrent users of the product you will have at any one time. The total number of "uses," arrived at by adding the number of copies that you will have installed on hard disk plus the maximum number of concurrent users on a network, determines the number of licenses you need.

**How do I determine the "maximum number of users" on my company's computer network?** To comply with the Micrografx license agreement, you must have adequate controls and mechanisms in place to ensure that you have at least as many licenses as you have uses of the product at any one time. While there is no single method that Micrografx requires or prescribes, you must have electronic or manual controls or procedures to justify your calculation of the number of licenses. For example, there are electronic devices and software programs that limit access to particular products running off a network server that would comply with this requirement (see the next question about "electronic token" technologies). As an example of a manual method of making this calculation, some companies periodically poll their users to determine how many employees never use the product, and then simply purchase licenses for the remaining number of users.

**If I load the product on the hard disk of every workstation on the network, can I still count the number of concurrent users so I don't have to purchase a license for every workstation? Is the answer different if I use the so-called "electronic token" technology to limit the actual number of concurrent users?** No. And no. Loading the product onto the hard disk or other storage device of a network workstation is a "use" that requires a license. It makes no difference if you have an "electronic token" system to regulate use. The only way you may have fewer licenses than workstations on a network is when some of the workstations access the product off the network server itself (i.e., the product is not stored on the workstation's hard disk) and you have determined that less than all of the workstations use the product at any one time. Of course, if you transfer or "download" the product from the server to a workstation's hard disk -- which requires one license -- you may later completely delete the product off that hard disk to free up that one license for use elsewhere.

**Do I need a separate license for the copy of the product on the server?** No. You need not count the server as one "use," provided that the server copy is merely accessed by the workstations connected to it and not used separately.

**If I have a Micrografx application loaded into the temporary memory (RAM) of my network, but it is iconized and not actively in use, is a license required?** Yes. We consider that you are "using" one of our products whenever it is loaded on your hard disk or in RAM. Thus, a program that is iconized requires a license because it was first loaded into memory, or RAM. Remember, however, that unlike a product stored on a workstation's hard disk (requiring one license), a product run off the server may be terminated or closed quickly, freeing up that product license for use by another workstation on the network.

**Does Micrografx continue to allow end users to make a second copy of its application for home and laptop use?** Yes. If you have a Micrografx product loaded on the hard disk or other storage device of your computer, then you may make a second copy for home and laptop use. The principle here is to allow you to use the Micrografx product even when you are away from work, either at home or while traveling. However, this does not apply to products that are loaded on the network server. (Some companies have their own restrictions on home software use, so you may need to check with your systems administrator on this topic.)

**Is this Micrografx license a site license? If not, how does it differ?** This Micrografx end user license

is not a site license because each use requires a separate license. In a "site license," a company is given unlimited rights to internal use of a software product for a flat fee.

For additional copies of this Micrografx Software License Agreement, contact: Micrografx, Inc., Attn: Legal Department, 1303 Arapaho Rd., Richardson, Texas 75081.

Information in this document is subject to change without notice and does not represent a commitment on the part of Micrografx, Inc. The software described in this document is furnished under a license agreement. The software may be used or copied only in accordance with the terms of the agreement.

# **Copyright and Trademark Statements**

#### **Copyright**

Copyright © 1995 by Micrografx, Inc. All Rights Reserved. No part of this publication may be reproduced, transmitted, stored in a retrieval system, or translated into any language in any form by any means without the permission of Micrografx.

Micrografx, Inc.

1303 Arapaho

Richardson, TX 75081

Sales and Marketing: 214-234-1769

#### **Trademark acknowledgments**

Micrografx, the Micrografx logo, Picture Publisher, and ABC FlowCharter are registered trademarks and ABC Graphics Suite, ABC Media Manager, Micrografx Designer, Designer for OS/2, Draw for OS/2, Charisma, Graphics Works, PhotoMagic, and Micrografx ClipArt are trademarks of Micrografx, Inc.

Adobe, Adobe Type Manager, ATM, PostScript, and Adobe Illustrator are registered trademarks of Adobe Systems, Inc.

Ares Software Corporation is the copyright owner of portions of this software. © Ares Software Corporation. All Rights Reserved.

AutoCAD is a registered trademark of Autodesk, Inc.

Classic PIO Partners and Classic Photographic Image Objects are trademarks of Classic PIO. Copyright © Classic PIO Partners. All Rights Reserved. Images made in the USA.

CompuServe is a registered trademark of CompuServe, Inc.

First Impressions® is a registered trademark and Formula One<sub>™</sub> and Visual Components <sub>™</sub> are trademarks of Visual Components, Inc. Copyright © 1994-95 Visual Components, Inc. All Rights Reserved.

GEM and Artline are registered trademarks of Digital Research, Inc.

Hewlett-Packard is a registered trademark of Hewlett-Packard Company.

IBM is a registered trademark of International Business Machines Corporation.

IMSI CAD Symbols® copyright © 1995 IMSI, Inc. All Rights Reserved.

ImageStream ™ Graphics and Presentation Filters copyright © 1991-1995 ImageMark Software Labs, Inc. All Rights Reserved.

International CorrectSpell<sub>TM</sub> English spelling correction system © 1994 by INSO Corporation. All rights reserved. Reproduction or disassembly of embodied algorithms or database prohibited.

Kodak and the Photo CD logo are trademarks of Eastman Kodak Company.

LG Images copyright © 1995 Landis & Gyr, Inc. All Rights Reserved.

Macintosh is a registered trademark and TrueType is a trademark of Apple Computer, Inc.

Microsoft and MS-DOS are registered trademarks and Windows is a trademark of Microsoft Corporation.

Paintbrush is a trademark of ZSoft Corporation.

PANTONE® \* Computer Video simulations used in this product may not match PANTONE-identified solid color standards. Use current PANTONE Color Reference Manuals for accurate color.

\*Pantone, Inc.'s check-standard trademark for color.

"PANTONE Color Computer Graphics" © Pantone, Inc. 1986, 1988.

Pantone, Inc. is the copyright owner of PANTONE Color Computer Graphics and Software, which are licensed to Micrografx, Inc., to distribute for use only in combination with ABC Graphics Suite. PANTONE Color Computer Graphics and Software shall not be copied onto another disk or into memory unless as part of the execution of ABC Graphics Suite.

PANTONE®, PANTONE MATCHING SYSTEM®, and PANTONE Process Color System® are registered trademarks of Pantone, Inc.

PhotoDisc ™ Sampler Images copyright © 1995 PhotoDisc, Inc.

Pictures NOW! ™ is a trademark of Wood River Gallery. Copyright © 1994 Wood River Gallery. All Rights Reserved.

Windows Draw® and Windows OrgChart are trademarks of their respective owners.

WordPerfect and DrawPerfect are registered trademarks of WordPerfect Corporation.

Other products mentioned are trademarks or registered trademarks of their respective companies.

This commercial computer software and documentation are being provided to the government with RESTRICTED RIGHTS. Use, duplication, or disclosure by the Government is subject to restrictions as set forth in subparagraph (C)(2) of FAR 52.277-19 or subdivision (c)(I)(ii) of DFAR 52.227-7013.

Bitstream Oz Handicraft, Bremen, Dutch, Mister Earl, Swiss, and Zurich are trademarks of Bitstream Inc. Blippo and Handel Gothic are trademarks of FotoStar International. Futura is a registered trademark and Allegro, Bauer Bodoni, and Lucian are trademarks of Fundicion Tipografica Neufville SA. Aurora and Shadow are trademarks of Johannes Wagner. Lydian is a registered trademark and Ad Lib, American Text, Americana, Balloon, Bank Gothic, Bernhard Fashion, Bernhard Modern, Broadway, Brush Script, Caslon 540, Caslon Bold, Caslon Openface, Century Schoolbook, Cheltenham, Commercial Script, Copperplate Gothic, Della Robbia, Dom, Franklin Gothic, Goudy Old Style, Hobo, Huxley Vertical, Kaufmann, Latin Extra Condensed, Onyx, Parisian, Park Avenue, Stencil, Tango, Thunderbird, and Wedding Text are trademarks of Kingsley-ATF Type Corporation. Playbill is a registered trademark and Windsor is a trademark of Stephenson Blake & Company Ltd. Amazone and Libra are trademarks of Tetterode Nederland (Lettergieterij Amsterdam). Orbit-B is a trademark of Visual Graphics Corporation. Bitstream Oz Handicraft, Bremen, Dutch, Mister Earl, Swiss, and Zurich are trademarks of Bitstream Inc. Blippo and Handel Gothic are trademarks of FotoStar International. Futura is a registered trademark and Allegro, Bauer Bodoni, and Lucian are trademarks of Fundicion Tipografica Neufville SA. Aurora and Shadow are trademarks of Johannes Wagner. Lydian is a registered trademark and Ad Lib, American Text, Americana, Balloon, Bank Gothic, Bernhard Fashion, Bernhard Modern, Broadway, Brush Script, Caslon 540, Caslon Bold, Caslon Openface, Century Schoolbook, Cheltenham, Commercial Script, Copperplate Gothic, Della Robbia, Dom, Franklin Gothic, Goudy Old Style, Hobo, Huxley Vertical, Kaufmann, Latin Extra Condensed, Onyx, Parisian, Park Avenue, Stencil, Tango, Thunderbird, and Wedding Text are trademarks of Kingsley-ATF Type Corporation. Playbill is a registered trademark and Windsor is a trademark of Stephenson Blake & Company Ltd. Amazone and Libra are trademarks of Tetterode Nederland (Lettergieterij Amsterdam). Orbit-B is a trademark of Visual Graphics Corporation.

IEC- and ISO-standard symbols included on the CD-ROM are copyrighted by the International Electrotechnical Commission (IEC) and the International Organization for Standardization (ISO), respectively. Neither IEC nor ISO accept responsibility for the accuracy of their respective symbols reproduced by Micrografx.

The IEC- and ISO-standard symbols included on the CD-ROM have symbol names according the numbers used for the individual symbols in the published IEC or ISO standards. As the symbol names do not include the actual description of the symbols, it would be handy to have the printed standards to work with.

To order the printed standards for the IEC- and ISO-standard symbols included on the CD-ROM, please contact one of the following organizations.

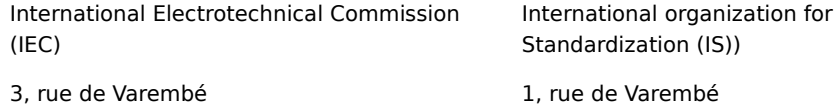

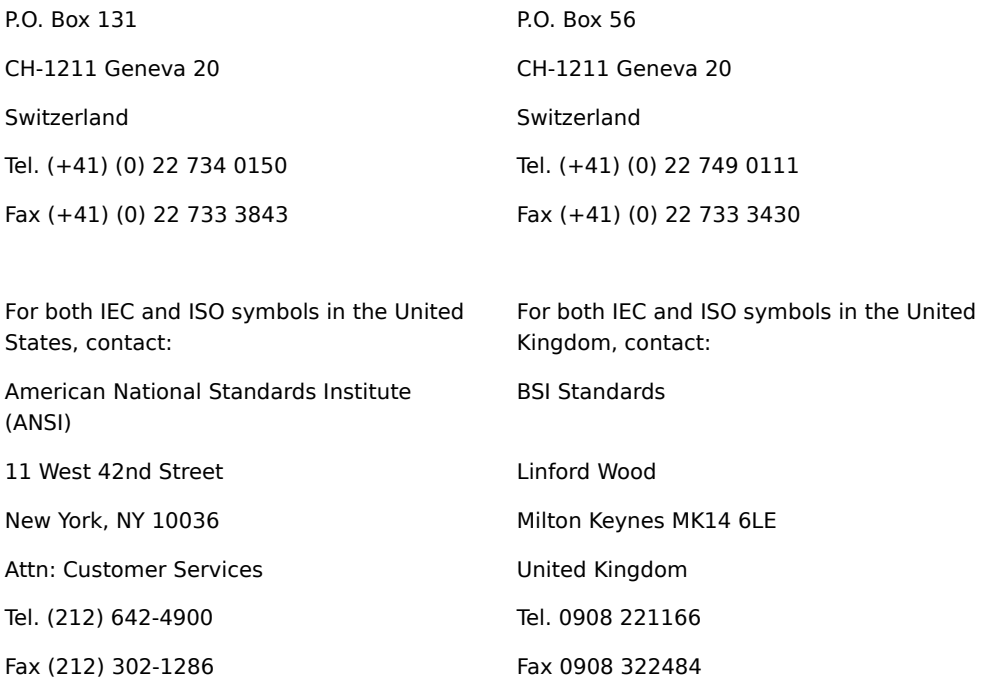

Please note that IEC 617 is similar to IEEE 315, 315A, 91, and 91A.

Please note that IEC 617 corresponds to BS 3939, ISO 3511 corresponds to BS 1646, ISO 4066 corresponds to BS 4466, ISO 4067 (parts 1, 2, and 6) corresponds to BS 1192 (part 3), and ISO 6284 corresponds to BS 1192 (part1).

# **Network Installation of ABC Graphics Suite**

For information on installing ABC Graphics Suite on a network, double-click the Netread.hlp icon on the root of the application CD-ROM from Windows Explorer. This help file gives detailed installation instructions for use by network administrators.

# **Uninstalling ABC Graphics Suite**

You can uninstall either an application (e.g., Picture Publisher) or the entire ABC Graphics Suite package from your hard drive.

- 1 Click the Start button, and point to Settings.
- 2 Click Control Panel, and double-click the Add/Remove Programs icon.
- 3 Highlight the application(s) you want to remove or highlight Micrografx ABC Graphics Suite if you want to delete the entire package.
- 4 Click Add/Remove and follow the instructions on your screen.

# **Contacting Technical Support**

Micrografx offers a number of technical support services for ABC Graphics Suite. Please call (214) 234-2694 for further information regarding free and fee-based support options, fax support and online services.

# **Contacting Micrografx through Online Services**

Micrografx maintains forums on America Online, CompuServe and the Microsoft Network for Technical Support inquiries, requests, and new product information and updates. Locate keyword MGX on America Online, type GO MICROGRAFX on CompuServe or type GO MGX on the Microsoft Network to access the most helpful Technical Support in the industry. (Not available for the 30-day trial version.)

In addition, you can contact Micrografx through our Web site on the Internet. Our Web address is http://www.micrografx.com.

## **Resolving Problems with Specific Printers**

**Objects do not crop, TrueType fonts print with a square opaque white background, or lines show through text when printing to an HP PaintJet printer.** Update to the latest version of the HP PaintJet driver.

**Bitmaps printed to the HP DeskJet printer repeat the image or are rotated incorrectly.** Update to the latest version of the HP DeskJet driver.

**Bitmaps printed to the HP 550C printer are extremely dark and oversaturated, or do not print correctly.** Update to the latest version of the HP 550C driver.

**OLE objects from earlier versions of Micrografx products (Designer 3.1 and earlier, Charisma**  2.1 and earlier, Draw 3.0 and earlier) do not print to a PostScript printer. Export the object from the earlier version of the Micrografx product, then import it into Designer 6.0.

**Printing a Designer drawing to a Level 1 PostScript printer, a piece of one corner of a rectangle is missing.** This happens when you create an EPS file in Designer and put the EPS image into certain programs. To fix it, on the Registry tab of the Options dialog box, add the Value Name **EnablePSAdapt** to the **Mgxgre** key, and give it a numeric value of **0**. Then set the options of the printer driver to EPS. Print. Print to EPS and use the new file.

**Printing to an AutoGrafix device, there is a white line at the top of the 35 mm slide.** When printing to 35 mm slides, choose a page size of Use Printable rather than 35mm in the Page Setup dialog box. Also, choose Center on Page in the Print Document dialog box.

## **Troubleshooting**

## **What is the problem?**

{button ?,JI(`',`IDH\_QA\_No\_Icon')} I can't find the icon. How can I run the program?

{button ?,JI(`',`IDH\_QA\_Not\_all\_fonts')} Why don't I have all the fonts?

{button ?,JI(`',`IDH\_QA\_How\_much\_disk\_space')} How much disk space is required to install ABC Graphics Suite?

{button ?,JI(`',`IDH\_QA\_Toolbar\_buttons')} Why are ABC Graphics Suite toolbar buttons on Excel's toolbar after I uninstalled?

{button ?,JI(`',`IDH\_QA\_Exchange')} Why isn't the Send option working in my application?

# **I can't find the icon. How can I run the program?**

You can run any of the programs in ABC Graphics Suite by clicking the Start button on the Windows 95 Taskbar. On the Start menu, point to Programs and then click the name of the program (such as Micrografx ABC FlowCharter).

You also can create a shortcut to the program. To learn how, click the Start button on the Windows 95 Taskbar. On the Start menu, click Help. In the Help Topics dialog box, click the Index tab and type the word "icon." In the second list, double-click "creating icons for your programs."

# **The Media Guide lists several fonts I can use, but they aren't available to me. Why don't I have all the fonts?**

To install individual features, choose the Custom Installation option. This option lists each feature such as filters, fonts, and ClipArt, which allows you to customize your software or to add features not previously installed.

You can install additional fonts, also, through Control Panel.

- Insert the application CD-ROM in the drive.
- Click Start, point to Settings and click Control Panel.
- Double-click the Fonts icon.
- On the File menu, click Install New Font.
- Select your CD-ROM drive in the Drives drop-down list.
- Double-click the Fonts folder in the Folders drop-down list.
- Highlight the fonts you want to install or click Select All to choose all the fonts.
- Click Ok.

# **How much disk space is required to install ABC Graphics Suite?**

During installation, each option you select should display the amount of disk space required to completely install your selection. If the amount of disk space shown is not enough to install your selection, clear off more disk space or change to a location on your hard drive where more disk space is available.

# **Why are my ABC Graphics Suite toolbar buttons still on the Excel toolbar after I uninstalled ABC Graphics Suite?**

There is a known problem with Microsoft Excel 7.0 where toolbar buttons that are deleted programatically (like ABC Graphics Suite's uninstaller) don't stay deleted. If you see ABC Graphics Suite buttons on the toolbar after having unistalled, perform the following steps:

- 1 Run Microsoft Excel.
- 2 Place the cursor on the Excel toolbar and click the right mouse button.
- 3 Select the Customize menu item. The Customize dialog box displays.
- 4 Position the cursor over the button you want to delete on the toolbar.
- 5 Click the left mouse button and drag the button off the toolbar, releasing the left mouse button when the button outline is off the toolbar.
- 6 Repeat steps 4 and 5 for every button you want to delete.

# **Why isn't the Send option working in my application?**

If you've installed MSMail 3.0 mail client software on your system after uninstalling Microsoft Exchange, you can't use the Send option in ABC Graphics Suite applications. You should use Microsoft Exchange as the mail client software on your Windows 95 system rather than MSMail 3.0.

# **Updated import and export filters**

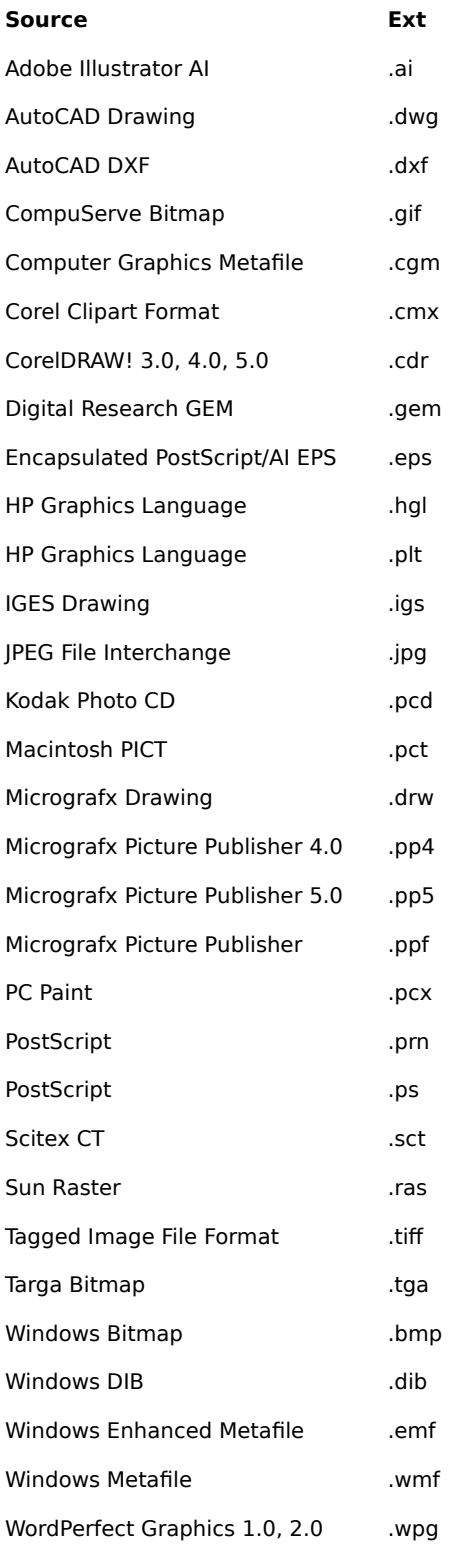

**Note** This is the entire list of all supported filters. If you don't see the filter you want in your ABC Graphics Suite application, choose the Custom installation option from the installer and select the desired filter(s).

## **ABC Graphics Suite Read Me**

#### **GLOBAL**

Fully qualified filenames over 128 characters may not be detectable or accessible by some applications within the ABC Graphics Suite. This includes many file types including application components, data files, clipart, palettes, etc. If this occurs, make sure the filename (including the path) is less than 128 characters.

ABC Graphics Suite doesn't support CMYK JPEG images. Although most CMYK JPEG images will produce a "not supported" message, some images will cause the application to stop responding.

You can add TrueType fonts directly from the CD-ROM. Open the Windows Control Panel and choose Fonts. From the File menu choose Install New Font. Select the CD-ROM drive letter and the Fonts folder on the CD as the path to locate fonts. In the list box, choose the fonts to add to your system and click OK.

#### **ABC SNAPGRAPHICS 2.0**

ABC SnapGraphics 2.0 is included in the Snap20 folder of the ABC Graphics Suite Application CD. To install ABC Snapgraphics 2.0, from Control Panel select Add/Remove Programs and follow the instructions. You can also run **Setup.exe** from the Snap20 folder of the Application CD.

ABC SnapGraphics 2.0 is a Windows 3.1 application. Therefore, it doesn't provide Windows 95 functionality such as long filenames. Some information in Help may apply to Windows 3.1, rather than Windows 95.

**Warning:** In the ABC SnapGraphics help file, it suggests you run Chkdsk at the DOS prompt before installing the application if there is a problem. DO NOT DO THIS! This will corrupt your Windows 95 long filenames support. In addition, the ABC SnapGraphics 2.0 help file provides an outdated technical support number. The correct technical support phone number is (900) 847-8477. This is a paid support number.

#### **PICTURE PUBLISHER**

To use the **Send Binary PostScript** option in the Print dialog, you must also have **Tagged binary communications protocol** checked in the Advanced dialog of the PostScript Tab located in the printer's Properties dialog. You can only set this option from Control Panel or Printers (in the Settings flyout of the Start menu).

Some PhotoShop compatible plug-ins may cause the application to stop responding when used in a Batch Macro.

Regenerating Andromeda plug-ins through the Command List may cause your system to stop responding. Andromeda plug-ins may cause your application to stop responding if the masked area is much wider than it is tall.

Andromeda Series 3 plug-ins are incompatible with the version of MSVCRT20.DLL installed with Picture Publisher 6.0. As a result, the filter won't display. Contact Andromeda for information on obtaining a compatible version. Once a compatible version is located, place it in your Plugin directory and the Filter will work.

Alien Skin 2.0 plug-ins may cause your application to stop responding if the Object selected doesn't fill up the Alien Skin preview window. In addition, some of these plug-ins may not work on masked areas. Contact Alien Skin for upgrades to correct these problems.

The Picture Publisher Image Viewer only works if you install Quick View. To install Quick View, go to Control Panel, run Add/Remove Programs, and change to the Windows Setup Tab. Select Accessories, click Details, and select Quick View in the Components list box. To use the Picture Publisher Image Viewer, right-click on a file type supported by Picture Publisher in the Explorer and select View from the right mouse menu.

Tablet Pressure Sensitivity is not supported in this release.

For more information on Kodak Color Management, please contact Kodak for their book "Managing Color with Micrografx Picture Publisher." You can reach Kodak at (800) 752-6567.

The Scan… command is no longer supported. Scanning is now supported through TWAIN and the Acquire… command. Contact your scanner manufacturer for information on TWAIN support for your scanner. TWAIN drivers included with Picture Publisher 6.0 are the most current drivers available at the time of shipping. Contact Hewlett-Packard through CompuServe or your scanner manufacturer to find out about the availability of updated drivers. You can only run Picture Publisher special effects on images greater than 256 colors. If the Image\Effects

menu is grayed out you must first convert the image to an RGB by going to the menu Image\Convert to\RGB color. **Registry entries**

You can change these items in the Registry under **HKEY\_CURRENT\_USER\Software\Micrografx\Picture Publisher\6.0\Settings** to modify the program's behavior.

To turn off hi-resolution rebuild when you paste low-resolution data into a hi-resolution image, change the following entry in the Registry:

#### **NoHiResRebuild=0**

to

#### **NoHiResRebuild=1**

You can disable the warning dialog box for read-only files. Picture Publisher defaults to warning dialog boxes appearing when you try to open or save to a read-only file. You can modify the following entry in the Registry file to do this:

#### **WarnReadOnly='Number'**

'Number' can either be 1, the default, which is ON, or 0, which is OFF.

#### **Windows NT specific**

The Use Printer Screening option in the Print dialog causes the image to print incorrectly in NT. The image will print correctly if this option is turned OFF.

#### **ABC FLOWCHARTER**

#### **To access ABC OLE Automation help using Excel**

- 1 Run Excel.
- 2 On the Insert menu, click the Macro command.
- 3 Choose Module.
- 4 On the Tools menu, click the References command.
- 5 Click Browse. Search for the abcauto.tlb file where ABC Graphics Suite is installed and select it. (eg. "C:\ Program Files\Micrografx\ABC Graphics Suite\ABC FlowCharter\ABCAUTO.TLB"
- 6 Click ABC OLE Automation so an X appears in the box in front of it.
- 7 Click OK to close the dialog box.
- 8 On the View menu, click the Object Browser command.
- 9 Click the down arrow to the right of the Libraries/Workbooks text box.
- 10 Click ABC FlowCharter to select it.
- 11 Click the object you want information about in the Objects/Modules list box.
- 12 Click the button with a question mark in it, if you wish. ABC OLE Automation help appears showing the topic about that object.

or

Click the method or property you want information about in the Methods/Properties list box. A short explanation appears at the bottom of the dialog box.

13 Click the button with a question mark in it. ABC OLE Automation help displays the topic about that method or property.